# Instruction Guide

#### MULTIFAMILY

EEPM 2.0

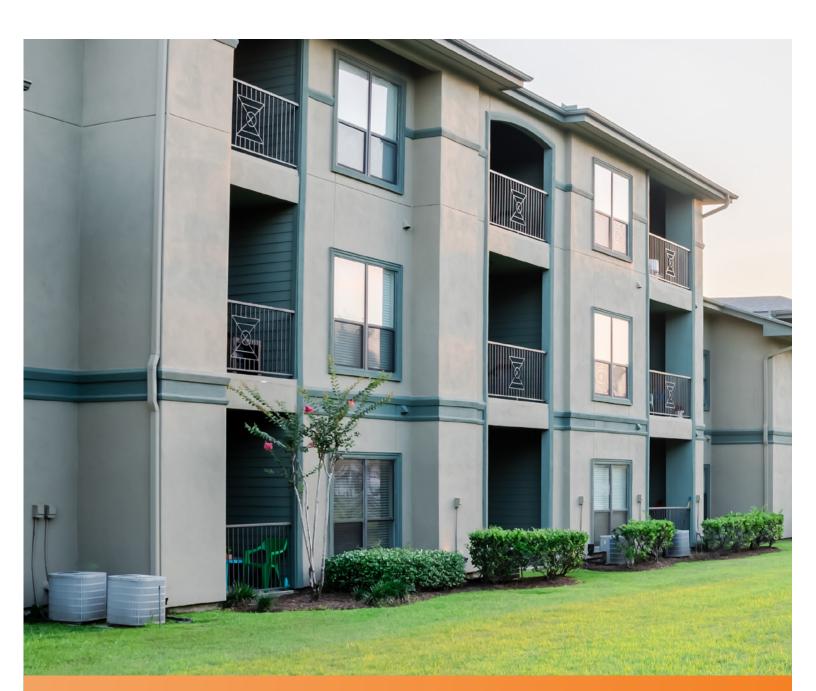

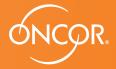

ENERGY EFFICIENCY PROGRAM

#### TABLE OF CONTENTS

| About EEPM 2.0                     | 4  |
|------------------------------------|----|
| Program Participation              | 5  |
| Service Provider Dashboard         | 6  |
| Program Option Activity            | 6  |
| Eligible Programs                  | 6  |
| Program Applications               | 7  |
| Starting a New Multifamily Project | 11 |
| My Projects                        | 12 |
| Start a New Project                | 13 |
| Customers & Measures               | 14 |
| Add Sites                          |    |
| How to Add Multiple Sites          |    |
| Add Measures                       |    |
| Edit Site & Measure                |    |
| Upload Documents                   | 17 |
| Review and Submit                  | 21 |
| Editing a Project                  | 22 |
| Recently Viewed Projects           | 23 |
| My Projects                        | 23 |
| Request for Duplicate Approval     | 24 |

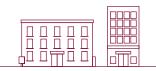

A dedicated and secure online portal, EEPM 2.0 makes it easier for service providers to participate in Oncor's Energy Efficiency programs.

With enhanced functionalities and an enriched user interface, the portal allows service providers to create and submit projects, and apply for incentives with minimal effort. Service providers are no longer required to complete manual paperwork to submit the host customer agreement and income eligibility certificate. With the introduction of the e-signature feature, service providers can now send system-generated documents to customers for their e-signature directly from the portal. The new and improved process will minimize the time it takes to create and submit projects, and reduce data entry errors in savings calculations.

Whether you're starting a new project or editing an existing one, this guide covers everything you need to know when you log in to EEPM 2.0.

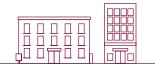

### **Program Participation**

MULTIFAMILY

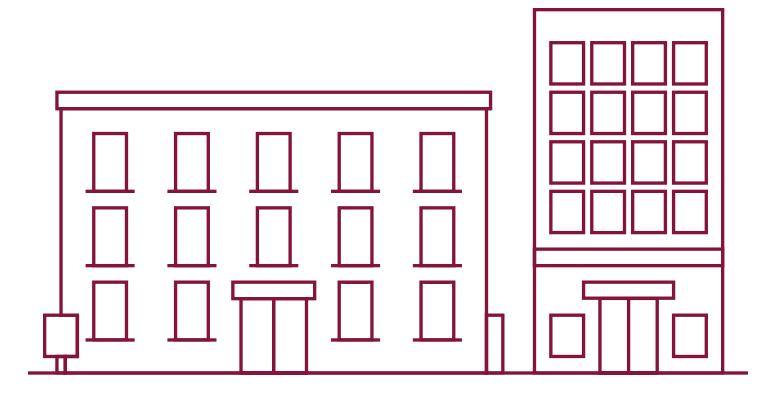

#### **PROGRAM PARTICIPATION**

#### SERVICE PROVIDER DASHBOARD

EEPM 2.0 features a new dashboard that offers quick and easy access to the information you need most often, including:

- Program options in various stages
  - o Active Programs
  - o Program Applications
  - o Eligible Programs
- Recent project data based on specific categories
  - o Action Required
  - o Recently Viewed Projects
  - o Projects Nearing Completion Date
  - o Recently Viewed Sites
- Insurance expiration highlights
- ESI ID validation
- Incentive calculator
- Training guide link
- Residential forms

#### **PROGRAM OPTION ACTIVITY**

#### **Eligible Programs**

Eligible Programs indicates the number of programs a service provider is qualified or approved to apply for.

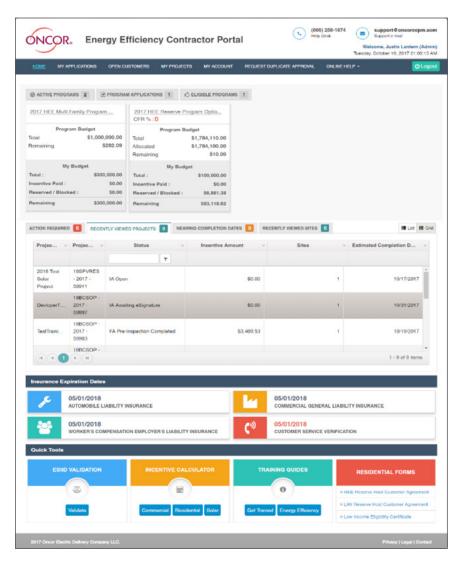

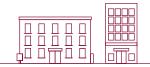

| ⊘ ACTIVE PROGRAMS 4  PROGRAM APPLICATIONS 1  C ELIGIBLE PROGRAMS 3 |                                                             |                                                             |  |  |  |  |  |
|--------------------------------------------------------------------|-------------------------------------------------------------|-------------------------------------------------------------|--|--|--|--|--|
| 2017 LIW Reserve Program Optio                                     | 2017 HEE Multi Family Program                               | 2017 LIW Multi Family Program                               |  |  |  |  |  |
| Oncor is currently accepting applications for this program.        | Oncor is currently accepting applications for this program. | Oncor is currently accepting applications for this program. |  |  |  |  |  |
| Request Application                                                | Request Application                                         | Request Application                                         |  |  |  |  |  |
| ۲ ک                                                                |                                                             |                                                             |  |  |  |  |  |

- To view the specific programs, you're eligible for, click on the **Eligible Programs** tab.
  - o The corresponding programs will appear in a horizontal series.
  - o If the program you want to apply for is not displayed, email the support desk/program manager.
- Navigate right or left using the arrow keys at the bottom.
- Click on **Request Application** to start the program application process.
- Once the time frame for the program application expires, the **Request Application** button will be disabled and service providers will no longer be able to apply.

#### **Program Applications**

\*Before you begin the Program Application process you must have your insurance agent submit valid insurance forms (auto, general liability and workers comp) to eepminsurance@oncor.com.

**Program Applications** will appear with the "Open" status as shown in the image below.

| ⊘ ACTIVE PROGRAMS 4            | M APPLICATIONS 2              |
|--------------------------------|-------------------------------|
| 2017 HEE Reserve Program Optio | 2017 HEE Multi Family Program |
| Status : Submitted             | Status : Open                 |
| Application Start Date         | Application Start Date        |
| 02/01/2017                     | 02/01/2017                    |
| Application End Date           | Application End Date          |
| 04/24/2017                     | 09/29/2017                    |
| Submission Start Date          | Submission Start Date         |
| 02/15/2017                     | 03/01/2017                    |
| Submission End Date            | Submission End Date           |
| 04/24/2017                     | 09/29/2017                    |

- Click on the **Program Option** link as shown in the above image to view the **Program Applications** screen.
- The **Program Applications** screen will appear.

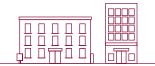

| PPLICATION COMMENTS                    |                                           |                                    |                             |                          |
|----------------------------------------|-------------------------------------------|------------------------------------|-----------------------------|--------------------------|
| POA 17HEEMF - 2017 - 137               | 781 06/07/2017                            |                                    |                             |                          |
| Application No                         | Application Date                          | 🔲 I wou                            | ld like my company's infor  | mation displayed on Onco |
| Measures I can install 👁 View Oncor S  | Service Area                              |                                    |                             |                          |
| Ceiling Insulation                     | 🗷 Energy Star 0                           | lothes Washer                      | ☑ Wall Insulatio            | n                        |
| Air Infiltration                       | Aerators                                  |                                    | 🗐 Energy Star (             | Xshwasher                |
| Water Heater Pipe Insulation           | Showerheads                               |                                    | Energy Star F               | Refrigerator             |
| Floor Insulation                       | Ø Water Heater                            | Jacket                             | Energy Star V               | Vindow                   |
| ☑ Window Air Conditioner               |                                           |                                    |                             |                          |
| Areas that I serve 3                   |                                           |                                    |                             |                          |
| Warning you may be disqualified from   | participating in this program if oncor    | receives customer complaints indic | ating that you do not serve | the areas you have sele  |
| Import county list from previously sul | bmitted application                       |                                    |                             |                          |
|                                        | 3a                                        | * Import                           |                             |                          |
| County 3b                              | City                                      |                                    | Zip Code                    |                          |
| Select All 12 out of                   | 78 Selected Select All                    | 34 out of 58 Selected              | E Select All                | 42 out of 42 5           |
| Anderson                               | Montalba                                  |                                    | € 75853                     |                          |
| ☑ Andrews                              | ☑ Tennessee C                             | Colony                             | ₩ 75861                     |                          |
| i Angelina                             | ☑ Palestine                               | 10110                              | ₩ 75802                     |                          |
| R Archer                               |                                           |                                    | ₩ 75782                     |                          |
| Bastrop     Bastrop                    | Ekhart                                    |                                    | ₽ 75803                     |                          |
| Baylor                                 | Exclusion                                 |                                    | 2 75801                     |                          |
|                                        |                                           |                                    |                             |                          |
| Ø Bell                                 | Neches                                    |                                    | Ø 75941                     |                          |
| Brown                                  | Andrews                                   |                                    | ፼ 75949                     |                          |
| Cherokee                               | 2 Dibol                                   |                                    | ₩ 75904                     |                          |
| Clay                                   |                                           |                                    | . € 75901                   |                          |
| Documents 4                            |                                           |                                    |                             |                          |
| DOCUMENT NAME                          | DESCRIPTION                               | SP ATTACHME                        | INTS                        | PM ATTACHMENTS           |
| Attach other documents as required     | Other Documents                           | Ø                                  |                             |                          |
| Program Addendum*                      | Upload Signed Copy of Program<br>Addendum | 8<br>2017_POA_Agreement<br>d.pdf   | Signe Delete                |                          |
|                                        |                                           |                                    |                             |                          |
| (k • <b>1</b> • k)                     |                                           |                                    |                             | 1 - 2                    |

- 1. Check the box at the top right to have your company's name added to the Oncor/TALOT website for customers.
- 2. Select (check the appropriate boxes) for Measures I can install.
- 3. Areas that I serve can be selected in two ways:
  - **3a.** Import the county list from previously submitted applications by selecting the appropriate item from the drop-down menu.
  - **3b.** Select the county manually. Based on the county chosen, the corresponding cities and zip codes will be automatically selected. You can uncheck any cities and zip codes that you do not serve.
- 4. Upload mandatory **Documents** such as:
  - o Program Addendum
  - o Financial References
- 5. Click on Submit Application.

#### INSTRUCTION GUIDE | MULTIFAMILY

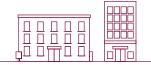

After you submit the program application, an Oncor program manager will review your submission. Once the review is completed, you'll receive an email notifying you of the decision on your application. If your application is approved, you'll have access to the program in the **Active Programs** list as shown below.

| ⊘ ACTIVE PROGRAM  | IS 2 PROGRAM    | MAPPLICATIONS 0      | C ELIGIBLE PROGRAMS |
|-------------------|-----------------|----------------------|---------------------|
| 2017 LIW Reserve  | e Program Optio | 2017 HEE Multi Fa    | amily Program       |
| Program           | n Budget        | Program              | Budget              |
| Total             | \$4,061,210.00  | Total                | \$4,504,110.00      |
| Allocated         | \$230,000.00    | Allocated            | \$95,000.00         |
| Remaining         | \$3,831,210.00  | Remaining            | \$4,409,110.00      |
| My E              | Budget          | My Bu                | dget                |
| Total :           | \$0.00          | Total :              | \$0.00              |
| Incentive Paid :  | \$0.00          | Incentive Paid :     | \$0.00              |
| Reserved / Blocke | d : \$0.00      | Reserved / Blocked : | \$0.00              |
| Remaining         | \$0.00          | Remaining            | \$0.00              |

If your application is denied by the program manager, it will be listed in the **Program Applications** tab with a "Rejected" status. You would then need to correct any inaccurate or missing data and resubmit the application for review.

| ⊗ ACTIVE PROGRAMS 4 PROGRA                           | MAPPLICATIONS 2               |
|------------------------------------------------------|-------------------------------|
| 2017 HEE Reserve Program Optio<br>Status : Submitted | 2017 HEE Multi Family Program |
| Application Start Date                               | Application Start Date        |
| 02/01/2017                                           | 02/01/2017                    |
| Application End Date                                 | Application End Date          |
| 04/24/2017                                           | 09/29/2017                    |
| Submission Start Date                                | Submission Start Date         |
| 02/15/2017                                           | 03/01/2017                    |
| Submission End Date                                  | Submission End Date           |
| 04/24/2017                                           | 09/29/2017                    |

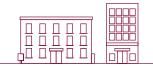

Applications can also be viewed from the **My Applications** tab, which displays a list of each program application and its corresponding status, as shown below.

| HOME <u>MY APPLICATIONS</u> O | PEN CUSTOMERS MY PROJECTS         | 6 MY ACCOUNT       | REQUEST DUPLICATE APPRON | AL ONLINE HELP - | 🕑 Logout        |
|-------------------------------|-----------------------------------|--------------------|--------------------------|------------------|-----------------|
| PROGRAM APPLICATION           | I                                 |                    |                          |                  |                 |
| Application Number            | <ul> <li>Program optio</li> </ul> | n ~                | Program year v           | Status v         | Approval Date v |
| <b>T</b>                      |                                   | Ţ                  | Ţ                        | T                |                 |
| PUA_17BUSUP - 2017 - 12700    | 2017 Basic Commercial Standa      | rd Oller Program   | 2017                     | Approved         | UD/12/2017      |
| POA_17LIWMF - 2017 - 12755    | 2017 LIW Multi Family Program     | Option             | 2017                     | Approved         | 05/12/2017      |
| POA_17HEER - 2017 - 12757     | 2017 HEE Reserve Program Op       | otion              | 2017                     | Approved         | 05/06/2017      |
| POA_17LIWR - 2017 - 12756     | 2017 LIW Reserve Program Op       | tion               | 2017                     | Approved         | 05/06/2017      |
| POA_17SSPVCO - 2017 - 12753   | 2017 Commercial Solar Program     | n Option           | 2017                     | Approved         | 05/05/2017      |
| POA_17SPVRES - 2017 - 11719   | 2017 Residential Solar Program    | Option             | 2017                     | Approved         | 05/05/2017      |
| POA_17CCSOP - 2017 - 12758    | 2017 Custom Commercial Stan       | dard Offer Program | 2017                     | Rejected         | •               |
| POA_17HEEMF - 2017 - 12765    | 2017 HEE Multi Family Program     | Option             | 2017                     | Open             |                 |

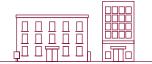

### Starting a New Multifamily Project

MULTIFAMILY

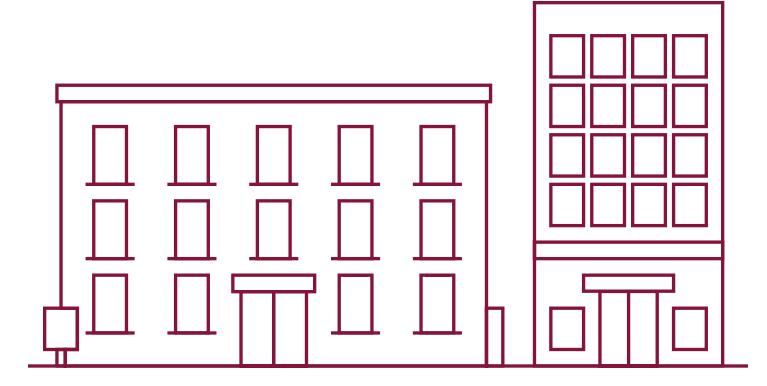

#### My Projects

EEPM 2.0 simplifies the process of starting a new multifamily project.

- Go to the service provider dashboard.
- Click on My Projects from the menu bar or the program name under the active programs. The system will

navigate to the project list page. Navigating to projects by clicking the program name will display only the projects associated with that program.

|                                     | Start a New Project                      | Historical Projects             |                    |         |                   |          |
|-------------------------------------|------------------------------------------|---------------------------------|--------------------|---------|-------------------|----------|
| Project Name ~                      | Project Code v                           | Status ~                        | Incentive Amount ~ | Sites ~ | Estimated Compl ~ | Action   |
| T                                   | T                                        | T                               |                    |         |                   |          |
| 2017 BCSOP Test<br>Project1         | <u>17BCSOP - 2017 -</u><br><u>70910</u>  | IA Open                         | \$1,570.76         | 1       | 06/30/2017        | ۲        |
| 2017 BCSOP Test<br>Project1         | <u>17BCSOP - 2017 -</u><br><u>70910</u>  | IA Open                         | \$785.38           | 1       | 06/30/2017        | <b>e</b> |
| BA Test LIW                         | <u>17TLIW - 2017 - 64837</u>             | IN Submitted                    | \$2,089.00         | 1       |                   | ۲        |
| Hazzlewood solar<br>project         | <u>17SPVRES - 2017 -</u><br><u>64472</u> | IA Open                         | \$3,856.42         | 1       | 05/31/2017        | <b>e</b> |
| <u>Harman solar</u>                 | <u>17SPVRES - 2017 -</u><br><u>63274</u> | FA Pre-Inspection<br>Inprogress | \$3,559.95         | 1       | 05/27/2017        | ۲        |
| Harlington society test<br>proj     | <u> 17LIWR - 2017 - 63276</u>            | IN Submitted                    | \$937.25           | 2       |                   | ۲        |
| <u>BA Solar test project</u><br>RA1 | <u>17SPVRES - 2017 -</u><br>63262        | IA Rejected To SP               | \$0.00             | 1       | 06/30/2017        | <b>I</b> |

The **My Projects** screen includes options to **Start a New Project** and view **Historical Projects** (projects from the previous program year). The table will list all projects with details such as the project code, status and incentive amount.

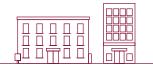

#### **Action Buttons**

| ۲ | <b>View:</b> To view a project you've submitted, start with the <b>My Projects</b> table. Use the filter options available in the column headers to refine your search. Then, click the "eye" icon in the <b>Action</b> column. The row color will change to dark gray. |
|---|----------------------------------------------------------------------------------------------------|
|   | Edit: To edit your open projects, click on the "pen and paper" icon in the Action column.                                                                                                    |
| Û | <b>Delete:</b> To permanently delete a project, click on the "trash can" icon in the <b>Action</b> column.                                                                                                    |

#### Start a New Project

- From the main menu bar, click on **My Projects.**
- Click on the **Start a New Project** button below the main menu bar.

| HOME   | MY APPLI | CATIONS | OPEN CUSTOM | ERS <u>MY PROJECTS</u> | MY ACCOUNT | REQUEST DUPLICATE APPROVAL | ONLINE HELP - |
|--------|----------|---------|-------------|------------------------|------------|----------------------------|---------------|
| MY PRO | DJECTS   | Start a | New Project | 신 Historical Projects  |            |                            |               |

• The system will navigate to the **Start a New Project** screen as shown below.

|                                              |                                      | 2017 HEE Multi Family Program Option |
|----------------------------------------------|--------------------------------------|--------------------------------------|
| 1 START A NEW PROJECT 2 CUSTOMERS & MEASURES | 3 UPLOAD DOCUMENTS 4 REVIEW & SUBMIT |                                      |
| 1 Select Program* 2 Proje                    | ect Name*                            | Project Capital Cost*                |
| 2017 HEE Multi Family Program Option Y 20    | 17 HEE MF Test Project1              | \$ 4,500.00                          |
|                                              |                                      |                                      |
|                                              |                                      | 5 4                                  |
|                                              |                                      |                                      |
|                                              |                                      | Cancel Save & Continue               |
|                                              |                                      |                                      |

- 1. Select the program option from the **Select Program** drop-down menu.
- 2. Enter the Project Name.
- 3. Enter the Project Capital Cost.
- 4. Click on Save & Continue to save the project. The system will navigate to the next tab.
- 5. To discard the project, click on Cancel.

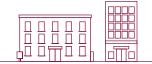

#### Customers & Measures

The Customers & Measures tab is used to add site and measure information. Follow the guidelines below when adding sites and including measure information for a project.

#### Add Sites

From the **Customers & Measures** tab, click on the **Add Site** button in the project information header to open a list of fields related to the site information.

|                                      | st                                   |                         | 2017 HEE Multi Family Program Option |
|--------------------------------------|--------------------------------------|-------------------------|--------------------------------------|
| 1 START A NEW PROJECT 2              | CUSTOMERS & MEASURES 3 UPLOAD DOCU   | MENTS 4 REVIEW & SUBMIT |                                      |
| 2017 HEE MF Test Pro<br>Project Name | 17HEEMF - 2017 - 600<br>Project Code | IA Open<br>Status       | Add Site                             |
|                                      | NO RI                                | ECORDS FOUND.           |                                      |
|                                      |                                      |                         |                                      |

The **Add Sites** page requires the last seven-digits of a ESI ID to verify the customer data. Input the last seven-digits of your ESI ID or your full nine-digit meter number and include LG after (xxxxxxxLG), then click **Get Info**.

| 1 START A NEW PROJECT 2 CUS          | STOMERS & MEASURES 3 UPLOAD DO       | CUMENTS 4 REVIEW & SUBMIT |                      |
|--------------------------------------|--------------------------------------|---------------------------|----------------------|
| 2017 HEE MF Test Pro<br>Project Name | 17HEEMF - 2017 - 600<br>Project Code | IA Open<br>Status         | Back To Manage Sites |
| ESI ID*<br>1111111                   | (Or)                                 | Get Info                  |                      |

The system will display the site form with the customer's service address associated with the ESI ID and meter number, along with the service provider's contact information as shown below.

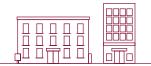

| 1       TANTA NEW PROJECT       ②       CUITORENS & MEASURES       ③       UPCAD DOCUMENTS       ⑥       REVIEW & SUBJERT         2018 Basic commercia       1780:SOP - 2017 - 599       N Open       Bauus       Back To Manap         ESI D'       Meer Number       Color       Color       Color       Color         7/17727       (P)       12040072LG       Color       Color       Color         Customer Address and Contact Information         Customer Name*       Group Type*       Small Connecial         I amos Riddwick       Small Connecial       Image To word       Image To word         I amos Riddwick       Image To word       Image To word       Image To word       Image To word         I amos Riddwick       Image To word       Image To word       Image To word       Image To word         I amos Riddwick       Image To word       Image To word       Image To word       Image To word         I amos Riddwick       Image To word       Image To word       Image To word       Image To word         I amos Riddwick       Image To word       Image To word       Image To word       Image To word       Image To word         Service Provider Inspection Contact Information       Image To word       Image To word       Image To w                                                                                                    | Y PRO                                                                                                    |                                                                                                    |                                                                                                    |                                                                                                    |           |              | 2017 Basic Co                                                                    | mmercial Standard Offe |
|----------------------------------------------------------------------------------------------------|----------------------------------------------------------------------------------------------------|----------------------------------------------------------------------------------------------------|----------------------------------------------------------------------------------------------------|----------------------------------------------------------------------------------------------------|-----------|--------------|----------------------------------------------------------------------------------|------------------------|
| Project Name     Project Code     Status     Back To Manap       ESI D*     Meter Number     ************************************                                                                                                    | 1 START                                                                                                    | A NEW PROJECT 2 CUSTOMERS & MEAS                                                                                                    | SURES 3                                                                                            | UPLOAD DOCUMENT                                                                                                    | s 4 REV   | IEW & SUBMIT |                                                                                  |                        |
| ESI D' Meter Number<br>7/77727 (0) 1204508724.G Clear<br>Customer Address and Contact Information<br>Customer Name*<br>Group Type*<br>James Riddvick Contact Information<br>Project Contact Information<br>Project Contact Information<br>Project Contact Information<br>Project Contact Information<br>Service Provider Project Contact Information<br>Project Contact Information<br>Service Provider Inspection Contact Information<br>Select an existing Template to fill contact Information<br>Customer Inspection Contact Information<br>Customer Inspection Contact Information<br>Customer Inspection Contact Information<br>Customer Inspection Contact Information<br>Customer Inspection Contact Information<br>Customer Inspection Contact Information<br>Customer Inspection Contact Information<br>Customer Inspection Contact Information<br>Customer Inspection Contact Information<br>Customer Inspection Contact Information<br>Customer Inspection Contact Information<br>Customer Inspection Contact Information<br>Customer Inspection Contact Information<br>Customer Inspection Contact Information<br>Customer Signature Contact Information<br>Customer Signature Contact Information<br>Customer Signat |                                                                                                    |                                                                                                    |                                                                                                    | 599                                                                                                    |           |              |                                                                                  | Back To Mana           |
| Customer Address and Contact Information         Customer Name*       Group Type*         James Riddwick       Small Commercial         Image Riddwick       Small Commercial         Image Riddwick       Image Riddwick         Image Riddwick       Image Riddwick         Image Riddwick       Image Riddwick         Image Riddwick       Image Riddwick         Image Riddwick       Image Riddwick         Image Riddwick       Image Riddwick         Service Provider Project Contact Information       E-mail         Project Contact Information       E-mail         Service Provider Inspection Contact Information       Contact Name*         Select an existing Template to fill contact Information       Contact Name*         Select an existing Template to fill contact Information       Contact Name*         Image Riddwick       Image Riddwick       Image Riddwick         Image Riddwick       Image Riddwick       Image Riddwick         Image Riddwick       Image Riddwick       Image Riddwick         Image Riddwick       Image Riddwick       Image Riddwick         Image Riddwick       Image Riddwick       Image Riddwick         Image Riddwick       Image Riddwick       Image Riddwick         Image Riddwick       Image Ridd                                                                                                    |                                                                                                    |                                                                                                    |                                                                                                    |                                                                                                    | Oldido    |              |                                                                                  |                        |
| Customer Name*  Group Type*  Street  Street Street  Street  Street  Street Street  Street Street Str                                                                                                    | 747972                                                                                                    | 7 (Or) 12                                                                                                    | 20450872LG                                                                                         |                                                                                                    | Get       | nio Clear    |                                                                                  |                        |
| James Riddwick       Small Commercial         Image: Street Hasso MORRIS DIDO NEWARK RD POD       Image: Carty Contact Information         Image: Street Tx       Image: Carty Contact Information         Service Provider Project Contact Information       E-mail         Project Contact Name*       Work Phone No*         Charles Pierce       (111) 111-1111         Service Provider Inspection Contact Information       Service Provider Inspection Contact Information         Select an existing Template to fill contact Information       (111) 111-1111         E-mail       Mobile         jphrny@mail.com       (111) 111-1111         Contact Name*       Work Phone No*         E-mail       Mobile         jphrny@mail.com       (111) 111-1111         Mobile       (111) 111-1111         ijmes@mail.com       (111) 111-1111         Mobile       (111) 111-1111         ijmes@mail.com       (111) 111-1111         imass@mail.com       (111) 111-1111         imass@mail.com       (111) 111-1111         imass@mail.com       (111) 111-1111         imass@mail.com       (111) 111-1111         imass@mail.com       (111) 111-1111         imass@mail.com       imass@mail.com                                                                                                    | Custo                                                                                                    | mer Address and Contact Inform                                                                                                    | nation                                                                                             |                                                                                                    |           |              |                                                                                  |                        |
| James Riddwick       Bmall Commercial         Image: Street 14355 MORRIS DIDO NEWARK RD POD       Image: County 14875 MORRIS DIDO NEWARK RD POD       Image: County 14875 MORRIS DIDO NEWARK RD POD         Image: Street Tx       Image: County 14875 MORRIS DIDO NEWARK RD POD       Image: County 14875 MORRIS DIDO NEWARK RD POD       Image: County 14875 MORRIS DIDO NEWARK RD POD         Image: Street Tx       Image: County 17875 MORRIS DIDO NEWARK RD POD       Image: County 14875 MORRIS DIDO NEWARK RD POD       Image: County 14875 MORRIS DIDO NEWARK RD POD         Service Provider Project Contact Information       Image: Contact Name*       Image: County 1111 1111 1111 1111 1111 1111 1111 1                                                                                                    | Custom                                                                                                    | er Name *                                                                                                    |                                                                                                    |                                                                                                    | Group Typ | e*           |                                                                                  |                        |
| I 4335 MORRIIS DIDO NEWARK RD POD       FORT WORTH       TARRANT         I 14355 MORRIIS DIDO NEWARK RD POD       I OCIDANA INFORMATION       I OCIDANA INFORMATION         Service Provider Project Contact Information       E-mail       I User1 @ mail.com         Project Contact Name*       Work Phone No *       E-mail         Charles Pierce       (111) 111-1111       • XXXX       User1 @ mail.com         Service Provider Inspection Contact Information       Contact Name*       Work Phone No *       I User1 @ mail.com         Select an existing Template to fill contact Information       Contact Name*       Work Phone No *       I Unit 1111 1111       • 7111         E-mail       Mobile       (111) 111-1111       • 7111       • 7111       • 7111         Customer Inspection Contact Information       (111) 111-1111       • 1111       iames @ mail.com       (111) 111-1111       • 7111         Mobile       (111) 111-1111       • 1111       iames @ mail.com       • 000000000000000000000000000000000000                                                                                                    | James                                                                                                    | Riddwick                                                                                                    |                                                                                                    |                                                                                                    |           |              |                                                                                  |                        |
| State       Zp Code         Alternate Address         Service Provider Project Contact Information         Project Contact Name*       Work Phone No*         Charles Pierce       (111) 111-1111         Service Provider Inspection Contact Information         Service Provider Inspection Contact Information         Select an existing Template to fill contact information         Select `< Johnny English                                                                                                    | ŧ                                                                                                    |                                                                                                    | 9                                                                                                  |                                                                                                    |           |              |                                                                                  |                        |
| Atternate Address         Service Provider Project Contact Information         Project Contact Name*       Work Phone No*         Charles Pierce       (111) 111-1111         Charles Pierce       (111) 111-1111         Select an existing Template to fill contact Information         Select an existing Template to fill contact Information         Select an existing Template to fill contact Information         Select an existing Template to fill contact Information         Contact Name*       Work Phone No*         johnny English       (111) 111-1111         Ermail       Mobile         johnny English       (111) 111-1111         Customer Inspection Contact Information       Ermail         Mobile       (111) 111-1111         Ontact Name*       Work Phone No *         James Riddwick       (111) 111-1111         Mobile       (111) 111-1111         (111) 111-1111       Image Email.com                                                                                                    | AI.                                                                                                    | State                                                                                                    |                                                                                                    | Zip Code                                                                                                    |           |              |                                                                                  |                        |
| Service Provider Project Contact Information         Project Contact Name*       Work Phone No*       E-mail         Charles Pierce       (111) 111-1111       > 2000X       user1@mail.com         Service Provider Inspection Contact Information       Select an existing Template to fill contact information       (111) 111-1111       > 7111         Select an existing Template to fill contact information       Contact Name*       Work Phone No*       (111) 111-1111       > 7111         E-mail       Mobile       (111) 111-1111       (111) 111-1111       > 7111         Customer Inspection Contact Information       (111) 111-1111       E-mail       (111) 111-1111       > 7111         Mobile       (111) 111-1111       (111) 111-1111       (111) 111-1111       > 7111         Mobile       (111) 111-1111       (111) 111-1111       > 7111       > 7111         Mobile       (111) 111-1111       (111) 111-1111       > 7111       > 7111         Mobile       (111) 111-1111       (111) 111-1111       > 7111       > 7111         Mobile       (111) 111-1111       (111) 111-1111       > 7111       > 7111         Mobile       (111) 111-1111       (111) 111-1111       > 7111       > 7111         Mobile       (111) 111-1111       (111) 111-1111       > 7111<                                                                                                    |                                                                                                    |                                                                                                    |                                                                                                    | 76179                                                                                                    |           |              |                                                                                  |                        |
| Select       Johnny English       (111) 111-1111       7111         E-mail       Mobile       (111) 111-1111       7111         johnny@mail.com       (111) 111-1111       1111       1111         Customer Inspection Contact Information       E-mail                                                                                                    | Charle                                                                                                    | es Pierce                                                                                                    |                                                                                                    |                                                                                                    |           | xxxx         |                                                                                  |                        |
| Select       Johnny English       (111) 111-1111       7111         E-mail       Mobile       (111) 111-1111       7111         johnny@mail.com       (111) 111-1111       7111         Customer Inspection Contact Information         Contact Name*       Work Phone No*       E-mail         James Riddwick       (111) 111-1111       1111       james@mail.com         Mobile       (111) 111-1111       1111       1111       james@mail.com         (111) 111-1111       (111) 111-1111       1111       1111       james@mail.com         Mobile       (111) 111-1111       1111       1111       james@mail.com         (111) 111-1111       Customer Signature Contact Information       Contact Name       E-mail         Same as Inspection Contact Information       Contact Name       E-mail                                                                                                    |                                                                                                    |                                                                                                    | (111)                                                                                              | 111-1111                                                                                                    | -         | XXXX         |                                                                                  |                        |
| iphnry@mail.com       (111) 111-1111         Customer Inspection Contact Information       Work Phone No.*         Contact Name*       Work Phone No.*         James Riddwick       (111) 111-1111         Mobile       (111) 111-1111         (111) 111-1111       1111         Customer Signature Contact Information       Contact Name         Same as Inspection Contact Information       Contact Name                                                                                                    | Servic                                                                                                    | e Provider Inspection Contact Ir                                                                                                    | (111)                                                                                              | 111-1111                                                                                                    |           | XXXX         | user1@mail.com                                                                   |                        |
| Customer Inspection Contact Information         Contact Name*       Work Phone No*         James Riddwick       (111) 111-1111         Mobile         (111) 111-1111         ·         Customer Signature Contact Information         Contact Name         E-mail         James Biddwick         Customer Signature Contact Information         Contact Name       E-mail                                                                                                    | Servic<br>Select a                                                                                                    | e Provider Inspection Contact Ir                                                                                                    | (111)<br>nformation<br>ation Contac                                                                | 111-1111<br>t Name *                                                                                                    |           | XXXX         | user1@mail.com<br>Work Phone No *                                                | - 7111                 |
| Contact Name*     Work Phone No *     E-mail       James Riddwick     (111) 111-1111     1111       Mobile     (111) 111-1111     1111       (111) 111-1111     •     1111         Customer Signature Contact Information     Contact Name     E-mail                                                                                                    | Servic<br>Select a<br>Select                                                                                                    | e Provider Inspection Contact Ir                                                                                                    | (111)<br>nformation<br>ation Contac<br>y John                                                      | 111-1111<br>t Name *                                                                                                    |           | XXXX         | user1@mail.com<br>Work Phone No *                                                | - 7111                 |
| James Riddwick     (111) 111-1111     james@mail.com       Mobile     (111) 111-1111     itil itil itil itil itil itil itil itil                                                                                                    | Select a<br>Select a<br>Select                                                                                                    | ee Provider Inspection Contact Ir<br>in existing Template to fill contact information                                                                                                    | (111)<br>nformation<br>ation Contac<br>John<br>Mobile                                              | t Name *                                                                                                    |           | XXXX         | user1@mail.com<br>Work Phone No *                                                | - 7111                 |
| Mobile (111) 111-1111 Customer Signature Contact Information Same as Inspection Contact Information Contact Name E-mail                                                                                                    | Select a<br>Select<br>E-mail<br>johnny                                                                                                    | ee Provider Inspection Contact Ir<br>In existing Template to fill contact information<br>(@mail.com                                                                                                    | (111)<br>nformation<br>ation Contac<br>John<br>Mobile<br>(111)                                     | t Name *                                                                                                    |           | XXXX         | user1@mail.com<br>Work Phone No *                                                | - 7111                 |
| (111) 111-1111         Customer Signature Contact Information         Same as Inspection Contact Information         Contact Name                                                                                                    | Service<br>Select a<br>Select<br>E-mail<br>johnny<br>Custo                                                                                      | e Provider Inspection Contact Ir<br>In existing Template to fill contact information<br>(@ mail.com<br>mer Inspection Contact Information                                                                                                    | (111)<br>nformation<br>ation Contac<br>John<br>Mobile<br>(111)<br>tion                             | 111-1111<br>t Name *<br>ny English<br>111-1111                                                                                                    | · ·       | XXXX         | User1@mail.com<br>Work Phone No *                                                | - 7111                 |
| Customer Signature Contact Information     Contact Name       Same as Inspection Contact Information     Contact Name                                                                                                    | Select a<br>Select a<br>Select<br>E-mail<br>johnny<br>Custo                                                                                     | Re Provider Inspection Contact Ir<br>an existing Template to fill contact information<br>(@mail.com<br>mer Inspection Contact Information<br>Name*                                                                                                    | (111)<br>nformation<br>ation Contac<br>John<br>Mobile<br>(111)<br>tion<br>Work P                   | t Name * ny English 111-1111 hone No *                                                                                                    |           |              | User1@mail.com<br>Work Phone No *<br>(111) 111-1111<br>E-mail                    | . 7111                 |
| Same as Inspection Contact Information     Contact Name     E-mail                                                                                                    | Select a<br>Select a<br>Select<br>E-mail<br>johnny<br>Custo<br>Contact<br>James                                                                 | Re Provider Inspection Contact Ir<br>an existing Template to fill contact information<br>(@mail.com<br>mer Inspection Contact Information<br>Name*                                                                                                    | (111)<br>nformation<br>ation Contac<br>John<br>Mobile<br>(111)<br>tion<br>Work P                   | t Name * ny English 111-1111 hone No *                                                                                                    | · · ·     |              | User1@mail.com<br>Work Phone No *<br>(111) 111-1111<br>E-mail                    | - 7111                 |
|                                                                                                    | Select a<br>Select a<br>Select<br>E-mail<br>johnny<br>Custo<br>Contact<br>James<br>Mobile                                                       | e Provider Inspection Contact Ir<br>in existing Template to fill contact Information<br>(@mail.com<br>mer Inspection Contact Information<br>Name*<br>s Riddwick                                                                                                    | (111)<br>nformation<br>ation Contac<br>John<br>Mobile<br>(111)<br>tion<br>Work P                   | t Name * ny English 111-1111 hone No *                                                                                                    | · ·       |              | User1@mail.com<br>Work Phone No *<br>(111) 111-1111<br>E-mail                    | - 7111                 |
| James Riddwick james@mail.com                                                                                                    | Servic<br>Select a<br>Select<br>E-mail<br>johnny<br>Custo<br>Contact<br>James<br>Mobile<br>(111)                                                | ee Provider Inspection Contact In<br>an existing Template to fill contact information<br>"@mail.com<br>mer Inspection Contact Information<br>Name"<br>i Riddwick<br>111-1111                                                                                                    | (111) nformation ation Contac John Mobile (111) tion Work F (111)                                  | t Name * ny English 111-1111 hone No *                                                                                                    | · · ·     |              | User1@mail.com<br>Work Phone No *<br>(111) 111-1111<br>E-mail                    | - 7111                 |
|                                                                                                    | Servic<br>Select a<br>Select a<br>Select a<br>Johnny<br>Custo<br>Contact<br>(111)<br>Custo                                                      | ee Provider Inspection Contact Ir<br>in existing Template to fill contact information<br>(@ mail.com<br>mer Inspection Contact Information<br>Name*<br>is Riddwick<br>111-1111<br>mer Signature Contact Information                                                                      | (111) nformation ation Contac John Mobile (111) tion Work P (111) tion                             | 1111-1111<br>t Name *<br>ny English<br>1111-1111<br>hone No *<br>1111-1111                                                                                                    |           |              | Uuser1@mail.com<br>Work Phone No *<br>(111) 111-1111<br>E-mail<br>james@mail.com | . 7111                 |
|                                                                                                    | Servic<br>Select a<br>Select<br>E-mail<br>johnny<br>Custo<br>Contact<br>James<br>Mobile<br>(111)<br>Custo                                       | ee Provider Inspection Contact Ir<br>in existing Template to fill contact information<br>(@ mail.com<br>mer Inspection Contact Information<br>Name*<br>• Riddwick<br>111-1111<br>mer Signature Contact Information                                                                       | (111) nformation ation Contac John Mobile (111) tion Work F (111) tion Contac Jame                 | 111-1111  t Name *  ny English  111-1111  hone No *  111-1111  t Name  es Riddwick                                                                                                    | · ·       | 1111         | Uuser1@mail.com<br>Work Phone No *<br>(111) 111-1111<br>E-mail<br>james@mail.com | . 7111                 |
| Note: If the address is discovered to be incorrect by an inspector attempting to conduct an inspection, you may be charged for a repeat inspection. Superson Save as template                                                                                                    | Servic<br>Select a<br>Select a<br>Select<br>E-mail<br>johnny<br>Custo<br>Contact<br>(111)<br>Custo<br>Custo<br>Custo<br>Custo<br>(111)<br>Custo | Re Provider Inspection Contact Ir an existing Template to fill contact informs (@ mail.com  mer Inspection Contact Informat Name * 3 Riddwick  111-1111  mer Signature Contact Information that this is the correct site address which she a address is discovered to be incorrect by an | (111) nformation ation Contac John Mobile (111) tion Work F (111) tion Contac Jame ould be provide | I 111-1111 I Name * IN I Name * I Name * I Name I Name I Nam I Name I Name I Name I Na |           | 1111<br>1111 | User1@mail.com<br>Work Phone No *<br>(111) 111-1111<br>E-mail<br>james@mail.com  |                        |

- 1. Enter the Customer Name, Floor Plan Name, Building Type and Square Ft.
- 2. Enter Property Manager Contact Information.
- 3. Click on the "verify" check box at the bottom of the page to confirm you've entered the correct site address. After you click on the "verify" check box, the Save button will appear. (The Save button will only appear after the "verify" check box has been selected.)
- 4. Click the **Save** button. The added site will be shown in the grid.

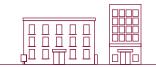

#### How to Add Multiple Sites

Navigate back to the **Customers & Measures** tab where you have an option to add another site to a project by clicking on the **Add Site** button in the right corner of the project information header.

#### Add Measures

- Click on the **Add Measure** button at the top of the screen and select the appropriate measure from the dropdown menu.
- Once the measure is selected, the system will request measure inputs. Fill in all of the required fields.

| 1  | START & NEW PROJECT                | 2 CUSTOMERS & MEASURES    | 3 UPLOAD DOCUME | NTS 4 REVIEW      | & SUB | MIT                |                  |
|----|------------------------------------|---------------------------|-----------------|-------------------|-------|--------------------|------------------|
| _  | 017 HEE MF Test Pro<br>roject Name | . 17HEEMF<br>Project Code | - 2017 - 600    | IA Open<br>Status |       |                    | O Add Site       |
|    | ESIID ~                            | Customer Site V           | kW Savings ~    | kWh Savings       | ¥     | Incentive Amount ~ | Action           |
|    | 4331512                            | Willia Shakepeare         | 0.0000          |                   | 0.0   | \$0.00             | Add Measure      |
|    | Measures Name                      | Duplicate Status          | kW              | kWh               |       | Incentive          | Add Measure N    |
|    |                                    |                           | No Reco         | rds to Display    |       |                    |                  |
|    |                                    |                           | 0.0000          |                   | 0.0   | \$ 0.00            |                  |
| (H |                                    |                           |                 |                   |       |                    | 1 - 1 of 1 items |

| Project Name Project Coo                                                                            | e 2017 - 599 IA Open<br>Status                                                                                   | Back To Manage Sit                          |
|----------------------------------------------------------------------------------------------------|----------------------------------------------------------------------------------------------------|---------------------------------------------|
| Air Infiltration                                                                                    |                                                                                                    |                                             |
| Climate Zone                                                                                        | Stories *                                                                                                    | Shielding Type*                             |
| 2 ~                                                                                                 | Two Stories ~                                                                                                    | Normal                                      |
| No. of Bedrooms*                                                                                    | No. of Occupants*                                                                                                | Area Treated (Sq.Ft.)*                      |
| 4                                                                                                   | 5                                                                                                    | 2457                                        |
| Before Improvements*                                                                                | After Improvements*                                                                                              | Air Flow Reduction                          |
| 4500                                                                                                | 2367                                                                                                    | 0.53                                        |
| Min Final CFM                                                                                       | Heating/Cooling Type*                                                                                            | Air Flow Reduction Percentage               |
| 1645.91                                                                                             | Select ~                                                                                                    | 47.4                                        |
| Infiltration Measures Installed (Check a                                                            | II that any hit t                                                                                                |                                             |
| Infiltration measures installed (Check a                                                            | iii that apply)                                                                                                  |                                             |
| Attic Access                                                                                        | Caulk Base Boards                                                                                                | Caulk Ceiling Trim                          |
|                                                                                                    |                                                                                                    | Gaulk Ceiling Trim     Furnace Closet       |
| ☑ Attic Access                                                                                      | Caulk Base Boards                                                                                                |                                             |
| Attic Access     Door Threshold     Light Switch Outlet Gaskets     Window Caulking                 | <ul> <li>Gaulk Base Boards</li> <li>✓ Door Weather-Stripping</li> </ul>                                          | Furnace Closet                              |
| Attic Access     Door Threshold     July Switch Outlet Gaskets                                      | <ul> <li>Caulk Base Boards</li> <li>✓ Door Weather-Stripping</li> <li>✓ Exhaust Fan/Light Penetration</li> </ul> | Furnace Closet Sealed Plumbing Penetrations |
| Attic Access     Door Threshold     Light Switch Outlet Gaskets     Window Caulking                 | <ul> <li>Caulk Base Boards</li> <li>✓ Door Weather-Stripping</li> <li>✓ Exhaust Fan/Light Penetration</li> </ul> | Furnace Closet Sealed Plumbing Penetrations |
| Attic Access     Door Threshold     Light Switch Outlet Gaskets     Window Caulking     Door Sweeps | <ul> <li>Caulk Base Boards</li> <li>✓ Door Weather-Stripping</li> <li>✓ Exhaust Fan/Light Penetration</li> </ul> | Furnace Closet Sealed Plumbing Penetrations |
| Attic Access     Door Threshold     Light Switch Outlet Gaskets     Window Caulking     Door Sweeps | <ul> <li>Caulk Base Boards</li> <li>✓ Door Weather-Stripping</li> <li>✓ Exhaust Fan/Light Penetration</li> </ul> | Furnace Closet Sealed Plumbing Penetrations |

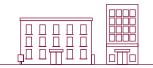

- Click on the **Save** button. The system will display a "success" message when the measure has been stored successfully, along with the calculated kW & kWh savings and incentive amount.
- The added measure(s) will be displayed in a grid format as shown below.
- Click **Save & Continue** at the bottom of the Customers & Measures tab.
- The system will advance to the **Upload Documents** page.

| ESIID ~            | Customer Site ~    | kW Savings ~ | kWh Savings 🛛 🗸 | Incentive Amount ~ | Action            |
|--------------------|--------------------|--------------|-----------------|--------------------|-------------------|
| 4331512            | Willia Shakepeare  | 0.7380       | 1,350.0         | \$201.99           | Add Measure 🖉 😫 🔒 |
| Measures Name      | Duplicate Status   | kW           | kWh             | Incentive          | Action            |
| Ceiling Insulation | Duplicate(s) Found | 0.7380       | 1,350.0         | \$201.99           |                   |
| 4331513            | Nikola Tesla       | 0.7380       | 1,350.0         | \$201.99           | Add Measure 🖉 😫 🛢 |
| Measures Name      | Duplicate Status   | kW           | kWh             | Incentive          | Action            |
| Ceiling Insulation | Duplicate(s) Found | 0.7380       | 1,350.0         | \$201.99           | 8                 |
|                    |                    | 1.4760       | 2,700.0         | \$ 403.98          |                   |
|                    |                    |              |                 |                    | 1 - 2 of 2 items  |

#### Edit Site & Measure

- To edit the site/measure information, click on the **Edit** button in the grid.
- To delete a site/measure, click on the "trash can" icon.
- Click on the "image" icon to add/view site/measure images.

#### **Upload Documents**

The Upload Documents tab allows service providers to upload all mandatory documents in this section. In each project phase, service providers must upload the signed EEPM system-generated documents which are mandatory for processing the project.

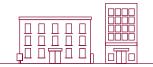

Service providers must submit the following system-generated documents:

|                     |                                                      |          | Signatories      |       |
|---------------------|------------------------------------------------------|----------|------------------|-------|
| Project Phase       | Document                                             | Customer | Service Provider | Oncor |
| IA - Open           | Host customer agreement<br>Tenant income eligibility | Yes      | Yes              |       |
| IA - Pre-Inspection | Multifamily addendum                                 |          | Yes              | Yes   |
| Completed           |                                                      |          |                  |       |
| IN - Open           | Production summary report                            |          | Yes              |       |

Service providers can use the e-signature feature to get the documents signed. Before sending the documents to recipients for their e-signature, service providers must complete all project data and ensure customer email IDs are provided in the "signatory information" section of the customer site form.

#### How to send documents for e-signatures

- 1. Select the "e-sign" signature option to digitally sign the system-generated document.
- 2. Upload all of the required project support documents other than system-generated documents.
- 3. Click Save & Continue to navigate to the Review & Submit tab.
- After clicking Submit in the Review & Submit tab, the project will move to the "Awaiting Signature" state. An email containing a link to sign the document will be sent to the customer email ID provided in the customer site form.
- 5. Once the customer e-signs the document, another email will be sent to the service provider for their signature.
- 6. Once both signatures are completed, the project workflow will update to the "Submitted" state and the signed document will be updated in the portal.
- 7. When the "e-sign" signature option is selected, the system will not allow the user to manually upload documents against the system-generated documents.
- 8. Service providers can check on the signature status of the document by clicking on the "pencil" icon.
- 9. Once the document is sent for e-signatures, the project will move into a non-editable mode.
- 10. To opt out of the e-signature feature after sending the document for e-signatures, click on the "trash" icon. This action will trash the document and make the links inactive, and the project will move back to the "Open" state. Service providers are advised to use the e-signature option only when all the signatories accepted the use of e-signatures.
- 11. Refer to the separate guide for step-by-step instructions on signing the document received via Right Signature.

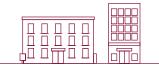

#### Work flow operations for e-signature:

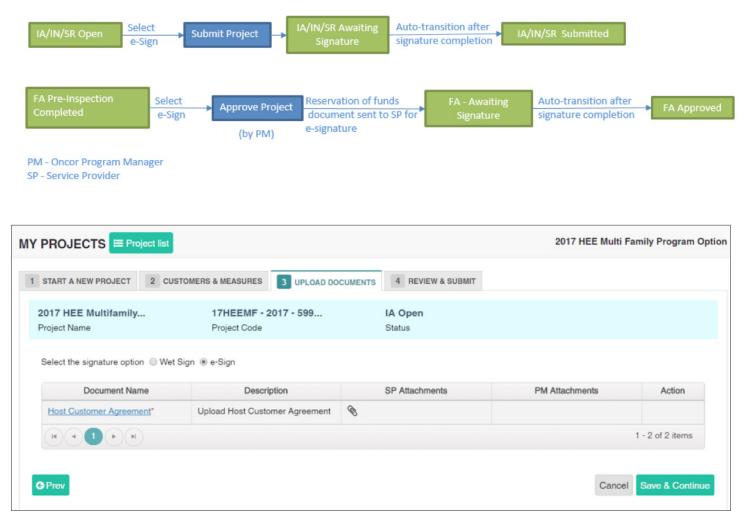

Signature option selection

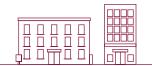

| HOME MY APPLICATIONS OPEN<br>017 HEE Multi Family Progr                      |                                      | ACCOUNT REQUEST DUPLICATE APPRO | /AL ONLINE HELP - | 0L0              |
|------------------------------------------------------------------------------|--------------------------------------|---------------------------------|-------------------|------------------|
| DIT PROJECT CUSTOMERS & MEASUR                                               |                                      | TS REVIEW & SUBMIT              |                   |                  |
| 2017 HEE Multifamily<br>Project Name<br>Select the signature option © Wet Si | 17HEEMF - 2017 - 599<br>Project Code | IA Awaiting -<br>Status         |                   |                  |
| Document Name                                                                | Description                          | SP Attachments                  | PM Attachments    | Action           |
| Host Customer Agreement*                                                     | Upload Host Customer Agreement       | S 2017_Host_Customer_Agree      |                   | e 🔒              |
| H - 1 - H                                                                    |                                      |                                 |                   | 1 - 2 of 2 items |

#### Document sent for signature

Service providers can also complete a wet sign by manually downloading the document. Click the hyperlink and upload the signed document under the **SP Attachments** section.

(\*) symbol denotes mandatory documents.

#### **Review and Submit**

The **Review & Submit** page allows service providers to review all of the entered information from the **Start a New Project** and **Upload Documents** tabs. Review all information for accuracy before submitting the project.

The **Submit Project** button sends the project to the Oncor program manager's queue. If the "Wet Sign" signature option is selected, the status will immediately change from "IA Open" to "IA Submitted." "E-sign" projects will move to the "IA Awaiting Signature" state, and on signature completion, the project will move to the "IA Submitted" state. An email notification confirming the project submission will be sent to the service provider. Users can access the submitted project from the "**My Project**" page.

| ope | ct Name                                     | Project Code                                    | Status                                | Est Completion Date | Project Type     |
|-----|---------------------------------------------|-------------------------------------------------|---------------------------------------|---------------------|------------------|
| ust | omers & Measures                            |                                                 |                                       |                     |                  |
|     | ESIID                                       | Customer Site Name                              | kW Savings                            | kWh Savings         | Incentive Amount |
| ٠   | 4331512                                     | Willia Shakepeare                               | 0.7380                                | 1,350.0             | \$201.99         |
|     | 4331513                                     | Nikola Tesla                                    | 0.7380                                | 1,350.0             | \$201.99         |
|     |                                             |                                                 | 1.4760                                | 2,700.0             | \$ 403.98        |
|     | Host Customer Agreement                     | lareement                                       |                                       |                     |                  |
|     | Ipload Signed Host Customer A<br>Itachments | Agreement                                       |                                       |                     |                  |
|     | 017_POA_Agreement_Signed #                  | pdf                                             |                                       |                     |                  |
|     |                                             |                                                 |                                       |                     | Anti-Spam *      |
|     | te : Please verify the document             | ts before submitting to avoid project rejection | on by Oncor. If you have modified the |                     |                  |

Following the program manager's review, the project status will enter the following phases before approval:

- Initial application phase (IA)
- Installation notice phase (IN)

As the project progresses through each stage, users will receive email notifications indicating the status of the project.

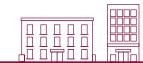

## **Editing a Project**

MULTIFAMILY

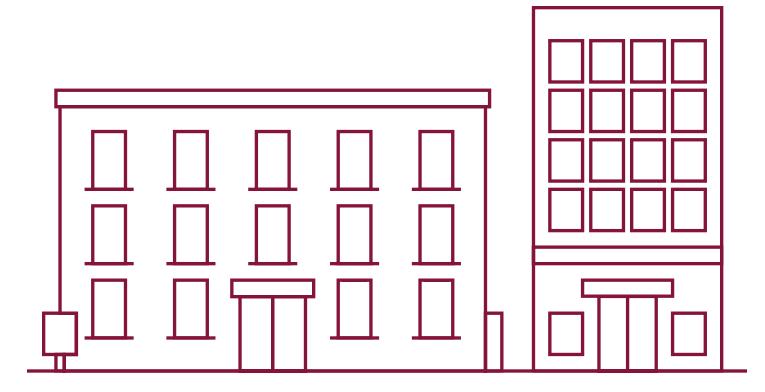

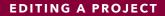

There are two ways to edit a project:

- Filter and browse Recently Viewed Projects.
- Search from the list in the **My Projects** table.

#### Recently Viewed Projects

The Recently Viewed Projects tab, located in the service provider dashboard menu, lists all recently viewed projects.

| . ~   | Estimated Completion | Sites ~ | Incentive Amount ~ |           | Project Code ~            | Project Name ~           |
|-------|----------------------|---------|--------------------|-----------|---------------------------|--------------------------|
| /2017 | 05/31/201            | 1       | \$3,856.42         | T IA Open | 17SPVRES - 2017 - 64472   | Hazzlewood solar project |
|       |                      | 0       | \$0.00             | IN Open   | 17LIV Edit Project \$9922 | WWR                      |

- Filter the project by status under the **Status** column header.
- Review the Project Name (first column) and Project Code (second column) for a specific project.
- Click on the **Project Code** hyperlink to view and edit the project.

#### My Projects

From the main menu, click on **My Projects**, located in the service provider dashboard menu.

|                                     | Start a New Project                      | Historical Projects             |                    |       |                   |          |
|-------------------------------------|------------------------------------------|---------------------------------|--------------------|-------|-------------------|----------|
| Project Name ~                      | Project Code ~                           | Status ~                        | Incentive Amount ~ | Sites | Estimated Compl ~ | Action   |
| T                                   | T                                        | Ţ                               |                    |       |                   |          |
| 2017 BCSOP Test<br>Project1         | <u>17BCSOP - 2017 -</u><br>70910         | IA Open                         | \$1,570.76         | 1     | 06/30/2017        | ۲        |
| 2017 BCSOP Test<br>Project1         | <u>17BCSOP - 2017 -</u><br><u>70910</u>  | IA Open                         | \$785.38           | 1     | 06/30/2017        | <b>Ø</b> |
| BA Test LIW                         | <u> 17TLIW - 2017 - 64837</u>            | IN Submitted                    | \$2,089.00         | 1     |                   | ۲        |
| Hazzlewood solar<br>project         | <u>17SPVRES - 2017 -</u><br><u>64472</u> | IA Open                         | \$3,856.42         | 1     | 05/31/2017        | C 📋      |
| Harman solar                        | 17SPVRES - 2017 -<br>63274               | FA Pre-Inspection<br>Inprogress | \$3,559.95         | 1     | 05/27/2017        | ۲        |
| Harlington society test<br>proj     | <u> 17LIWR - 2017 - 63276</u>            | IN Submitted                    | \$937.25           | 2     |                   | ۲        |
| <u>BA Solar test project</u><br>RA1 | 17SPVRES - 2017 -<br>63262               | IA Rejected To SP               | \$0.00             | 1     | 06/30/2017        | <b>a</b> |

- Search for the project using the **Project Name** or **Project Code** filters.
- Click on the corresponding icons under the Action column to view and edit the project.

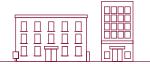

## Request for Duplicate Approval

MULTIFAMILY

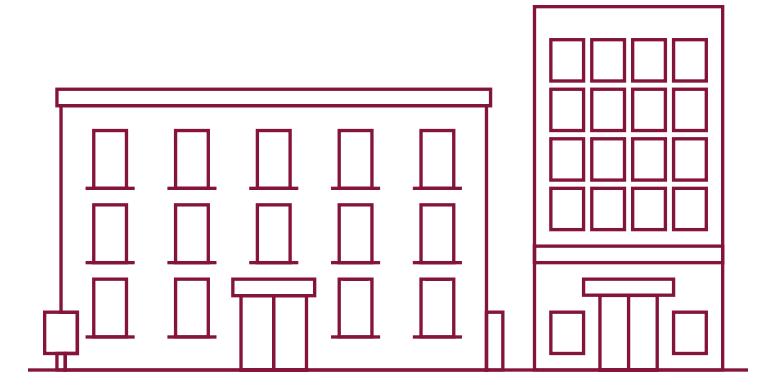

Service providers are not allowed to submit the project if the measure added under the site is duplicated. Duplicate measures must be approved by the Oncor program manager prior to project submission.

|   | ESIID ~                         | Customer Site N ~   | kW Savings ~ | kWh Savings ~ | Incentive Amount ~ | Action |
|---|---------------------------------|---------------------|--------------|---------------|--------------------|--------|
|   | 0422567                         | Tuusey              | 0.1718       | 1,404.3       | \$98.82            |        |
|   | Measures Name                   | Duplicate Status    | kW           | kWh           | Incentive          | Action |
|   | Water Heater Pipe<br>Insulation | Duplicate(s) found  | 0.1718       | 1,404.3       | \$98.82            | •      |
| 4 | 0315864                         | Scot arrey          | 1.2132       | 2,219.4       | \$838.43           | ۲      |
|   | Measures Name                   | Duplicate Status    | kW           | kWh           | Incentive          | Action |
|   | Ceiling Insulation              | No Duplicate Exists | 1.2132       | 2,219.4       | \$838.43           |        |
|   |                                 |                     | 1.3850       | 3,623.7       | \$ 937.25          |        |

To send the measure duplicate approval request:

- 1. Navigate to **Request Duplicate Approval** from the main menu.
- 2. Select the site which has duplicate measure.
- **3.** Enter the comment.
- 4. Click **Request Duplicate Approval** button. The request will be sent to the program manager for approval.
- 5. Click on **Measure History** to view complete details of the previously submitted measure.

| Program Opt V                                         | Measure Name ~ | ESI ID 🗸 | Serial N V | Status ~  | SP Com ~ | PM Co. |                 |
|-------------------------------------------------------|----------------|----------|------------|-----------|----------|--------|-----------------|
| T                                                     | T              | Ţ        | T          | T         | <b>T</b> | Ţ      |                 |
| 2017 Basic<br>Commercial<br>Standard Offer<br>Program | Deemed Cooling | 0000041  |            | Duplicate |          |        | Measure History |
| 2017 Commercial<br>Solar Program<br>Option            | Solar PV       | 0001027  |            | Duplicate |          |        | Measure History |
| 2017 Commercial<br>Solar Program                      | Solar PV       | 0001027  |            | Duplicate |          |        | Measure History |

Oncor Program manager reviews the request for duplicate measure and approves/rejects it. Service provider will be notified via email and then can proceed to submit the project.

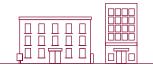

### Thank you

for participating in Oncor's Energy Efficiency programs. If you have questions, please email us at **support@oncoreepm.com**.